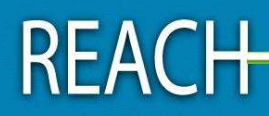

# **Service National** d'Assistance Réglementaire

# **QUESTIONS ET REPONSES POUR LES DECLARANTS DE SUBSTANCES AUPARAVANT NOTIFIEES (Version 5)**

Ce document est une traduction libre par le service national d'assistance réglementaire français du document de l'ECHA « *Questions and Answers for the registrants of previously notified substances (release 5) - ECHA-08-QA-04-EN Date: 1-10-2009* ».

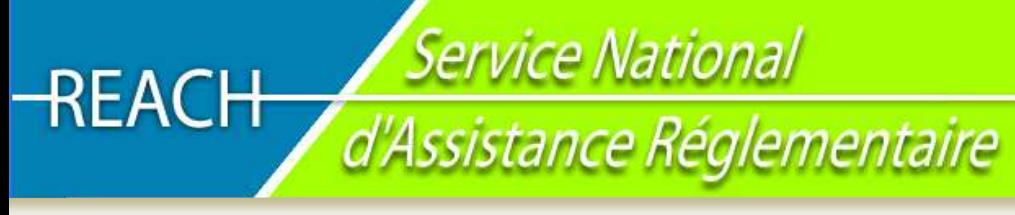

## **SOMMAIRE**

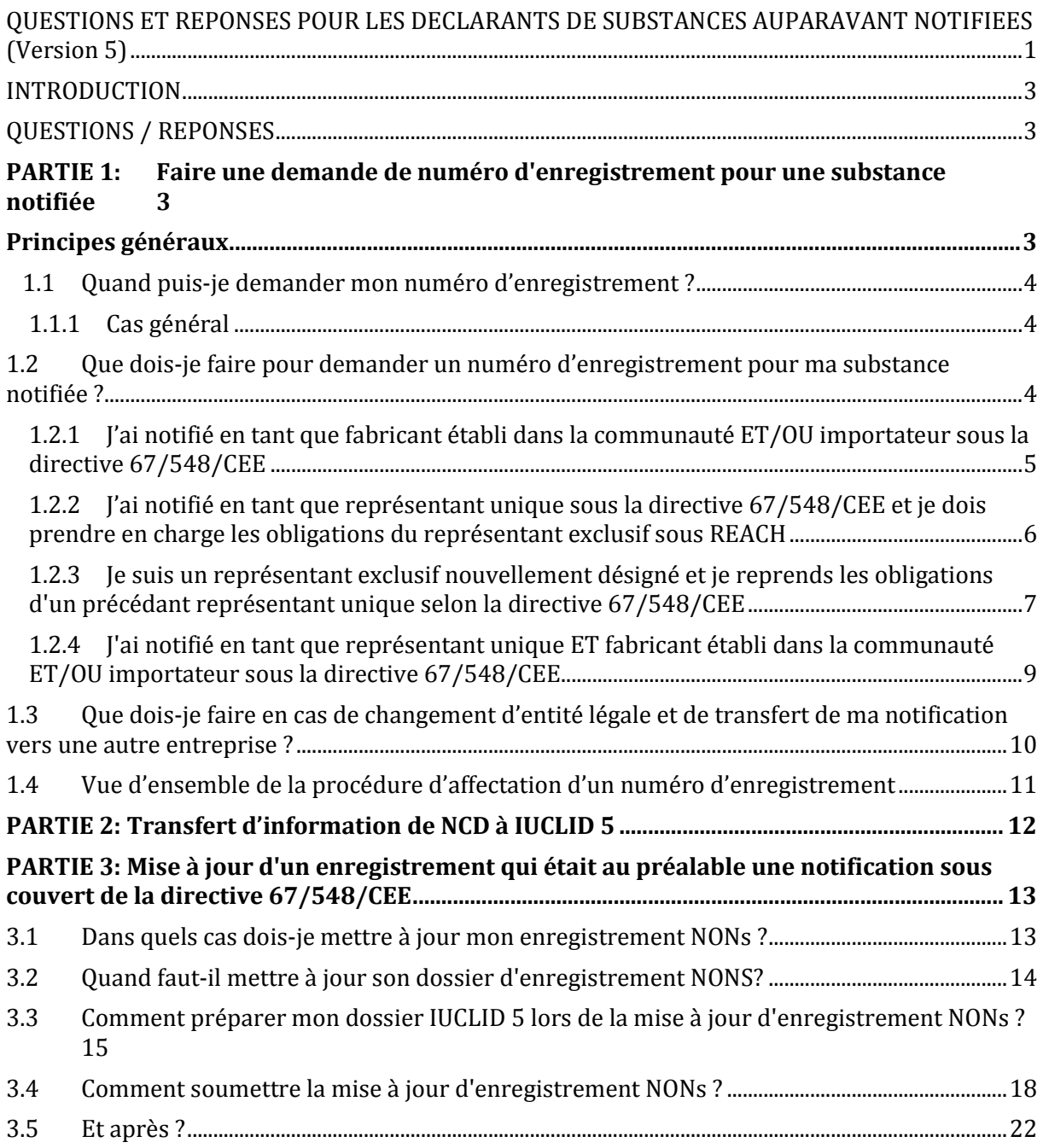

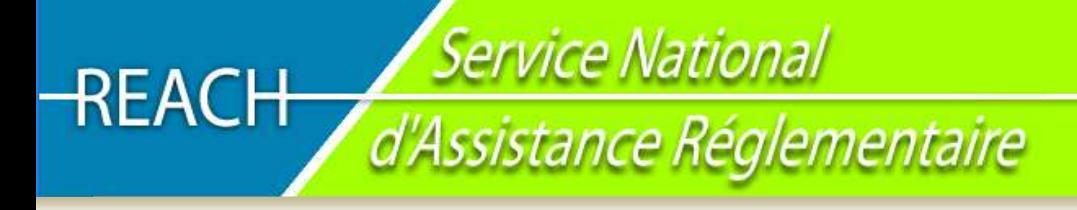

## **INTRODUCTION**

Ce document a été élaboré pour fournir des informations pratiques concernant les droits et les engagements de dépositaires au regard du règlement REACH. Veuillez noter que ce document n'est pas un produit de substitution de la législation et que seul le texte du règlement REACH fait foi.

## **QUESTIONS / REPONSES**

## **PARTIE 1: Faire une demande de numéro d'enregistrement pour une substance notifiée**

## **Principes généraux**

- ⇒ **Conformément à l'article 24 du règlement REACH, toutes les substances notifiées sous la directive 67/548/CEE (NONs) sont considérées comme étant déjà enregistrées sous le règlement REACh, à la bande de tonnage pertinente.**
- ⇒ Il est à noter qu'une notification au titre de la directive 67/548/CEE est **nominative**, si bien que **seul le notifiant peut considérer sa substance comme enregistrée** (Cf. Section 1.6.5.3 du guide technique de l'ECHA sur l'enregistrement disponible sur : http://guidance.echa.europa.eu/docs/guidance\_document/registration\_fr.pdf?vers=28\_08\_09)
- ⇒ En principe, un fabricant/importateur produisant/important **une substance mais ne l'ayant pas notifiée lui-même ne peut se voir attribuer de numéro d'enregistrement selon l'article 24 du règlement REACH. Celui-ci devra effectuer une demande préalable appelée « INQUIRY » (art. 26 du titre III) avant de procéder à l'enregistrement de la substance considérée si cela est exigé, en accord avec les dispositions du règlement REACH.**
- ⇒ Conformément à l'article 24 du règlement REACH, l'Agence européenne des produits chimiques (ECHA), se devait **d'attribuer** un (des) numéro(s) d'enregistrement à toutes les substances notifiées au titre de la directive 67/548/CEE, **avant le 1er décembre 2008**. L'ECHA s'est effectivement acquittée de cette tâche.
- ⇒ **Ce numéro d'enregistrement** peut être demandé à l'ECHA, par **le propriétaire de la notification via le module « Claim Notified Substances » (« Demandes concernant une substance notifiée ») disponible dans le système REACH-IT.** Cette procédure apporte à l'ECHA une **confirmation** de l'identité du déclarant à qui le numéro d'enregistrement va être adressé. De plus, la base de données **REACH-IT sera mise à jour** avec les coordonnées les plus récentes des déclarants (appelés précédemment notifiants), facilitant ainsi le procédé d'échange/de partage de données par exemple.
- ⇒ Si les informations concernant le demandeur, spécifiées dans la base REACH-IT, correspondent à celles fournies lors de la notification, alors l'ECHA attribuera le numéro d'enregistrement.
- Service National<br>d'Assistance Réglementaire  $\sf REACH$ 
	- ⇒ Si les informations sont discordantes, l'ECHA ne sera pas en mesure d'allouer un numéro d'enregistrement et **le déclarant devra contacter son Autorité compétente nationale** pour résoudre ce problème.
	- ⇒ Il existe quatre types de demandeurs potentiels de numéro d'enregistrement pour une substance notifiée :
		- o Le demandeur était un **fabricant établi dans la communauté** au sens de la directive 67/548/CEE (c'est-à-dire que le fabriquant était basé en UE)
		- o Le demandeur était un **importateur** sous la directive 67/548/CEE
		- o Le demandeur était un **représentant unique** sous la directive 67/548/CEE
		- o Le demandeur est un **représentant exclusif** nouvellement nommé qui va reprendre à sa charge les obligations d'un précédant notifiant (représentant unique)
	- ⇒ Dans le cas d'un représentant unique ou représentant exclusif nouvellement désigné, **un seul numéro d'enregistrement sera attribué par fabricant non établi dans la communauté représenté**
	- ⇒ Dans le cas d'un représentant unique ou représentant exclusif nouvellement désigné, le demandeur devra soumettre via le système REACH-IT, la preuve écrite de la validité de sa demande (cf. section 3.2 et 3.3 ci-dessous). Cette disposition est conforme à celle que les représentants exclusifs désignés conformément à l'article 8 de REACH doivent suivre lors de l'enregistrement d'une substance.
	- ⇒ Veuillez noter que **les « demandeurs » doivent créer un compte dans le système REACH-IT, pour chaque demande concernant des substances notifiées** en fonction de leur statut sous la directive 67/548/CEE, et doivent ensuite déposer leur demande pour les NONs, en utilisant le compte REACH-IT adéquat
	- ⇒ De plus, **les représentants exclusifs doivent créer un compte dans le système REACH-IT pour chaque fabricant non établi dans la communauté qu'ils représentent** et déposer leur demande pour les NONs, par le biais du compte REACH-IT adéquat. Il n'est pas possible d'utiliser le même Legal Entity Object (LEO) ayant le même UUID (Identifiant Unique Universel) pour plusieurs comptes mais il est possible d'utiliser les mêmes informations d'identification d'une entreprise (nom, numéro TVA etc.)

## **1.1 Quand puis-je demander mon numéro d'enregistrement ?**

### **1.1.1 Cas général**

La « distribution » des numéros d'enregistrement par l'ECHA sera faite sur demande **par le biais** du module de REACH-IT : « Claim Notified Substances » (Demande concernant les substances notifiées).

## **1.2 Que dois-je faire pour demander un numéro d'enregistrement pour ma substance notifiée ?**

Comme indiqué ci-dessus, une notification au titre de la directive 67/548/CEE est **nominative** si bien que **seul le notifiant peut considérer sa substance comme enregistrée conformément à l'article 24 du règlement REACH**. (Cf. Section 1.6.5.3 du guide technique de l'ECHA sur l'enregistrement disponible sur : http://guidance.echa.europa.eu/docs/guidance\_document/registration\_fr.pdf?vers=28\_08\_09)

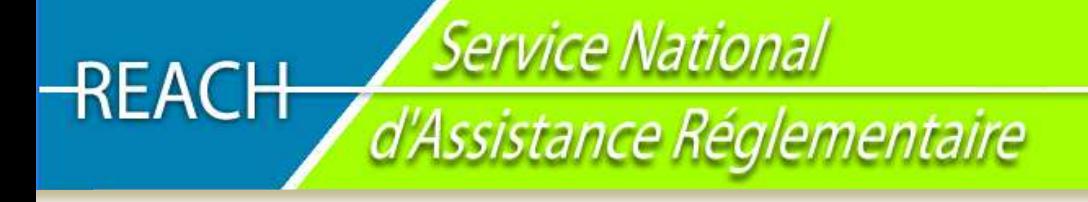

## **1.2.1 J'ai notifié en tant que fabricant établi dans la communauté ET/OU importateur sous la directive 67/548/CEE**

#### Que dois-je faire ?

⇒ **Créer un compte dans REACH-IT** et spécifier les coordonnées détaillées de votre entreprise (si ce n'est pas déjà fait)

⇒ **S'identifier dans REACH-IT** pour demander votre numéro d'enregistrement pour la substance notifiée :

- o **Indiquer votre numéro de notification (format standard) sans les deux derniers chiffres correspondant à la version de la notification** (par exemple, si votre numéro d'identification est XX-XX-XXXX-YY, indiquer le chiffre **XX-XX-XXXX** dans REACH-IT)
- o Indiquer le **numéro ELINCS** de la substance notifiée
- o Indiquer le **nom du notifiant tel qu'il l'est précisé** dans la notification, section 0.2.10 du dossier SNIF (Summary Notification Interchange Format)
- o Indiquer **le nom de la ville et le pays d'appartenance du notifiant tel qu'il l'est précisé** dans la notification (section 0.2.10 du dossier SNIF)
- o Si nécessaire, indiquer dans le champ « remarques » (« remark field »), toutes explications ou justifications permettant de faire connaitre la raison pour laquelle les coordonnées de l'entreprise sont différentes lors de l'enregistrement dans REACH-IT de celles indiquées dans le dossier de notification (c'est-à-dire changement d'adresse, de nom de l'entreprise…)
- o Déclarer si vous êtes un « fabricant établi dans la communauté » (« Domestic Manufacturer »), et/ou un « importateur » (« Importer ») au sens de la directive 67/548/CEE et que vous êtes autorisé à demander un numéro d'enregistrement (cocher la(les) case(s) correspondant(es))
- o Indiquer le nom d'un représentant tiers (s'il existe) désigné conformément à l'article 4 du règlement REACH. Si un représentant tiers a été désigné pour cette substance notifiée, son nom, le nom de son entreprise et ses coordonnées devront être disponibles pour le partage de données à l'attention d'autres déclarants potentiels de cette substance

#### Que va-t-il se passer ensuite ?

Si toutes les informations indiquées sont correctes et correspondent bien à celles fournies dans le dossier de notification :

⇒ Un **numéro de soumission** (« submission number »), une **date et un numéro d'enregistrement** (« registration date ») seront attribués via REACH-IT (vérifier ses messages internes (« internal messages »))

Il est possible de demander les **dossiers NONs convertis en format IUCLID 5** à son **Autorité nationale compétente**.

Les **producteurs / importateurs selon le règlement REACH**, doivent remplir les obligations des déclarants conformément au règlement REACH, incluant notamment celles concernant le partage de données.

Si les données indiquées ne correspondent pas à celles présentes dans la notification :

- ⇒ L'ECHA sera dans l'impossibilité d'attribuer un numéro d'enregistrement
- ⇒ Il est conseillé de contacter son Autorité nationale compétente pour résoudre le problème (http://echa.europa.eu/doc/reachit/msca\_list.pdf). En France, vous pouvez contacter l'AFSSET (henri.bastos@afsset.fr)ou le Ministère de l'Ecologie, de l'Energie, du Développement durable et de la Mer (Guillaume.BAILLY@developpement-durable.gouv.fr, Sylvie.DRUGEON@developpementdurable.gouv.fr).

# Service National<br>d'Assistance Réglementaire  $REACH$

## **1.2.2 J'ai notifié en tant que représentant unique sous la directive 67/548/CEE et je dois prendre en charge les obligations du représentant exclusif sous REACH**

Les accords définis dans les contrats des représentants uniques au sens de la directive 67/548/CEE, sont invalides après le 31 mai 2008. Si vous êtes désigné comme un représentant exclusif sous REACH, un nouveau contrat/document devra être établi par le(s) producteur(s) non établi(s) dans la communauté.

L'entreprise réclamant un numéro d'enregistrement doit indiquer par le biais du site web REACH-IT qu'elle est autorisée à agir en tant que représentant exclusif.

Il convient de noter que **les représentants exclusifs doivent créer un compte REACH-IT pour chaque producteur non établi dans la communauté qu'ils représentent** pour la même notification et soumettre une demande pour les NONs en utilisant les comptes appropriés.

#### Que dois-je faire?

- ⇒ **Créer un compte dans REACH-IT** et spécifier les coordonnées détaillées de votre entreprise (si ce n'est pas déjà fait)
- ⇒ **S'identifier dans REACH-IT** et demander votre numéro d'enregistrement
	- o Indiquer votre **numéro de notification (format standard) sans les deux derniers chiffres** correspondant à la version de la notification (par exemple, si votre numéro d'identification est XX-XX-XXXX-YY, indiquer le chiffre **XX-XX-XXXX** dans REACH-IT)
	- o Indiquer le numéro ELINCS de la substance notifiée
	- o Indiquer le nom du déclarant tel qu'il l'est précisé dans la notification, section 0.2.10 du dossier SNIF (Summary Notification Interchange Format)
	- o Indiquer le nom de la ville et le pays d'appartenance du notifiant tel qu'il l'est précisé dans la notification (section 0.2.10 du dossier SNIF)
	- o Si nécessaire, indiquer dans le champ « remarques » (« Remark field »), toutes explications ou justifications permettant de faire connaitre la raison pour laquelle les coordonnées de l'entreprise sont différentes lors de l'enregistrement dans REACH-IT de celles indiquées dans le dossier de notification (c'est-à-dire changement d'adresse, de nom de l'entreprise…)
	- o Déclarer que vous avez l'autorisation et le consentement du producteur non établi dans la communauté de devenir le représentant exclusif de celui-ci sous le règlement REACH et que vous avez le droit d'effectuer la demande d'obtention du numéro d'enregistrement (cliquer dans la case correspondante)
	- o Spécifier le fabricant non établi dans la communauté que vous représentez en tant que représentant exclusif pour la substance notifiée.
	- o Joindre le document suivant **pour le fabricant non établi dans la communauté** que vous représentez:
		- Lettre individuelle/contrat(s) du fabricant non établi dans la communauté, indiquant que vous êtes sur le point de devenir le représentant exclusif au sens du règlement REACH, pour la substance notifiée. La ou les lettre(s) doivent être **au format PDF** et rédigée(s) dans **l'une des langues de la communauté**.

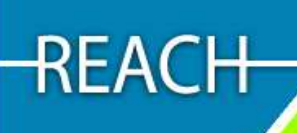

Service National<br>d'Assistance Réglementaire

#### Que va-t-il se passer ensuite ?

Si toutes les informations indiquées sont correctes et correspondent bien à celles fournies dans le dossier de notification :

⇒ Vous recevrez **un numéro de soumission** (« submission number ») **et une date d'enregistrement seront attribués, ainsi qu'un numéro d'enregistrement** (« registration date ») **pour le producteur non établi dans la communauté que vous représentez,** via REACH-IT (vérifier ses messages internes (« internal messages »)))

Il est possible de demander les **dossiers NONs convertis en format IUCLID 5 à son Autorité nationale compétente** (http://echa.europa.eu/doc/reachit/msca\_list.pdf). En France, vous pouvez contacter l'AFSSET (henri.bastos@afsset.fr)ou le Ministère de l'Ecologie, de l'Energie, du Développement durable et de la Mer (Guillaume.BAILLY@developpement-durable.gouv.fr, Sylvie.DRUGEON@developpementdurable.gouv.fr).

Les représentants exclusifs doivent remplir les obligations des déclarants, conformément au règlement REACH, incluant notamment ceux concernant le partage de données.

Si les données indiquées ne correspondent pas à celles présentes dans la notification :

- ⇒ L'ECHA sera dans l'impossibilité d'attribuer un numéro d'enregistrement
- ⇒ **Il sera conseillé de contacter son Autorité nationale compétente pour résoudre le problème**

## **1.2.3 Je suis un représentant exclusif nouvellement désigné et je reprends les obligations d'un précédant représentant unique selon la directive 67/548/CEE**

Cette situation se produit lorsqu'un producteur non établi dans la communauté sous la directive 67/548/CEE décide de changer de représentant unique pour se charger des obligations des importateurs conformément à l'article 8 du règlement REACh.

Si le représentant exclusif n'est pas le même que le précédant représentant unique, alors une preuve (lettre/contrat) doit être fournie par le biais de REACH-IT pour appuyer la demande de numéro d'enregistrement.

Cette preuve doit être à la disposition de l'Autorité nationale compétente pour une éventuelle vérification ultérieure.

Il convient de noter que **les représentants exclusifs doivent créer un compte REACH-IT pour chaque producteur non établi dans la communauté qu'ils représentent** pour la même notification et soumettre une demande pour les NONs en utilisant les comptes appropriés.

#### Que dois-je faire?

- ⇒ **Créer un compte dans REACH-IT** et spécifier les coordonnées détaillées de votre entreprise (si ce n'est pas déjà fait)
- ⇒ **S'identifier dans REACH-IT** et demander votre numéro d'enregistrement
	- o Indiquer votre numéro de notification (**format standard**) **sans les deux derniers chiffres** correspondant à la version de la notification (par exemple, si votre numéro d'identification est XX-XX-XXXX-YY, indiquer le chiffre **XX-XX-XXXX** dans REACH-IT)
	- o Indiquer le numéro ELINCS de la substance notifiée
	- o Indiquer le nom du déclarant tel qu'il l'est précisé dans la notification, section 0.2.10 du dossier SNIF (Summary Notification Interchange Format)
- o Indiquer le nom de la ville et le pays d'appartenance du notifiant tel qu'il l'est précisé dans la notification (section 0.2.10 du dossier SNIF)
- o Si nécessaire, indiquer dans le champ « remarques » (« Remark field »), toutes explications ou justifications permettant de faire connaitre la raison pour laquelle les coordonnées de l'entreprise sont différentes lors de l'enregistrement dans REACH-IT de celles indiquées dans le dossier de notification (c'est-à-dire changement du représentant unique pour un nouveau représentant exclusif…)
- o Déclarer que vous avez l'autorisation et le consentement du producteur non établi dans la communauté de devenir le représentant exclusif de celui-ci sous le règlement REACH et que vous avez le droit d'effectuer la demande d'obtention du numéro d'enregistrement (cliquer dans la case correspondante)
- o Spécifier le producteur non établi dans la communauté que vous représentez en tant que représentant exclusif pour la substance notifiée.
- o Joindre les documents suivants :
	- Lettre individuelle/contrat(s) **du producteur non établi dans la communauté**, indiquant que vous êtes sur le point de devenir le représentant exclusif au sens du règlement REACH, pour la substance notifiée. La ou les lettre(s) doivent être au **format PDF** et rédigée(s) dans l'**une des langues de la communauté**.
	- Lettre/contrat du précédent représentant unique indiquant qu'il ne sera plus représentant unique et qu'il accepte de transférer ses obligations au nouveau représentant exclusif au sens du règlement REACH pour la substance notifiée. La lettre doit être au **format PDF** et rédigée dans **l'une des langues de la communauté**.

#### Que va-t-il se passer ensuite ?

Si toutes les informations indiquées sont correctes et correspondent bien à celles fournies dans le dossier de notification :

⇒ Vous recevrez **un numéro de soumission (« submission number »), une date d'enregistrement** et un **numéro d'enregistrement (« registration number ») vous sera alloué pour chaque producteur non établi dans la communauté que vous représentez,** via REACH-IT (vérifier ses messages internes (« internal message »))

Il est possible de demander les dossiers **NONs convertis en format IUCLID** 5 **à son Autorité nationale compétente**. En France, vous pouvez contacter l'AFSSET (henri.bastos@afsset.fr) ou le Ministère de l'Ecologie, de l'Energie, du Développement durable et de la Mer (Guillaume.BAILLY@developpementdurable.gouv.fr, Sylvie.DRUGEON@developpement-durable.gouv.fr). Les représentants exclusifs doivent remplir les obligations des déclarants, conformément au règlement REACH, incluant notamment celles concernant le partage de données.

Si les données indiquées ne correspondent pas à celles présentes dans la notification :

- ⇒ L'ECHA sera dans l'impossibilité d'attribuer un numéro d'enregistrement
- ⇒ Il sera conseillé de contacter son Autorité nationale compétente pour résoudre le problème

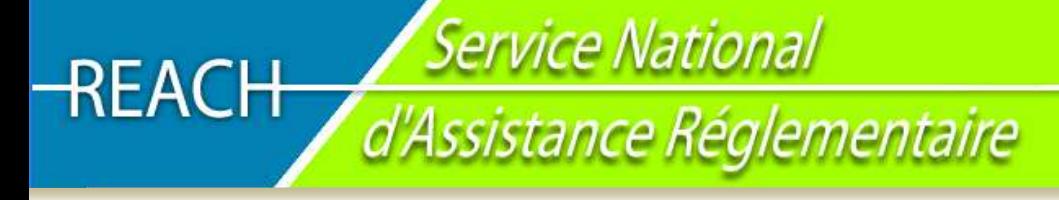

**1.2.4 J'ai notifié en tant que représentant unique ET fabricant établi dans la communauté ET/OU importateur sous la directive 67/548/CEE** 

#### Que dois-je faire?

- ⇒ En premier lieu, créer un compte REACH-IT**, pour chaque demande concernant des substances notifiées** sous la directive 67/548/CEE (en fonction de votre statut), et déposer une demande pour les NONs, en utilisant le compte REACH-IT adéquat.
- ⇒ Les **anciens représentants uniques, doivent** créer un compte **dans REACH-IT pour chaque fabricant non établi dans la communauté qu'ils représentent** et déposer une demande pour les NONs, par le biais du compte REACH-IT adéquat.
- ⇒ **Puis demander son numéro d'enregistrement en tant que** fabricant établi dans la communauté ET/OU importateur (selon la procédure décrite ci-dessus).
- ⇒ **Enfin demander son numéro d'enregistrement en tant que représentant unique** (selon la procédure décrite ci-dessus).

En résumé

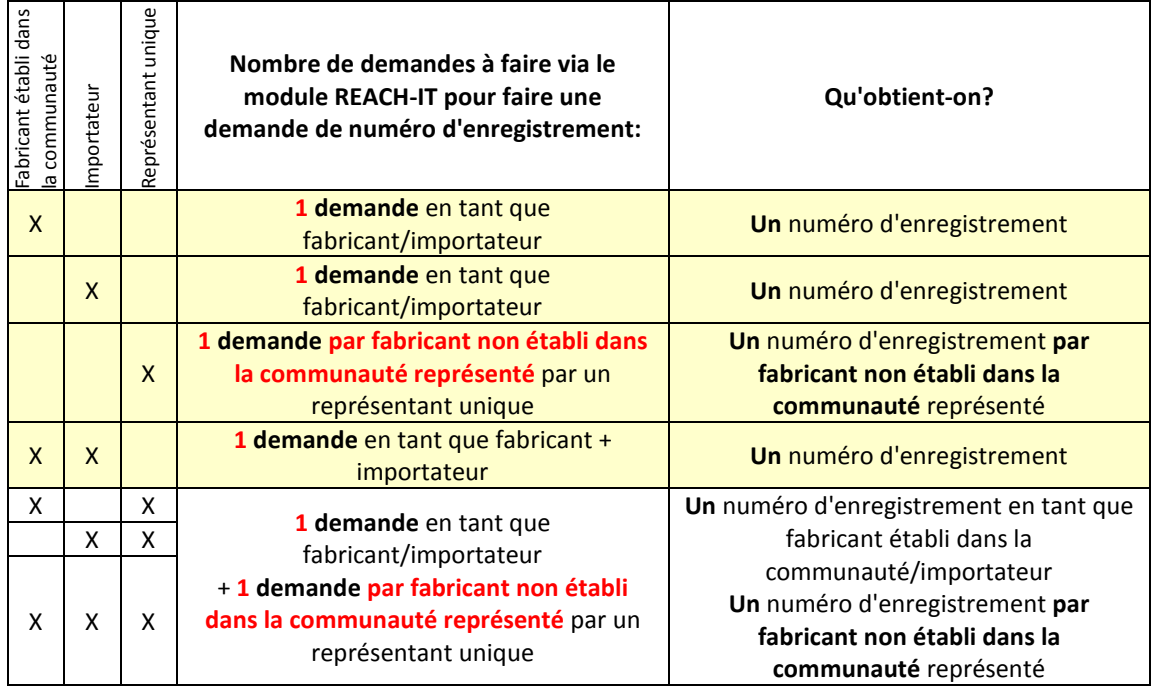

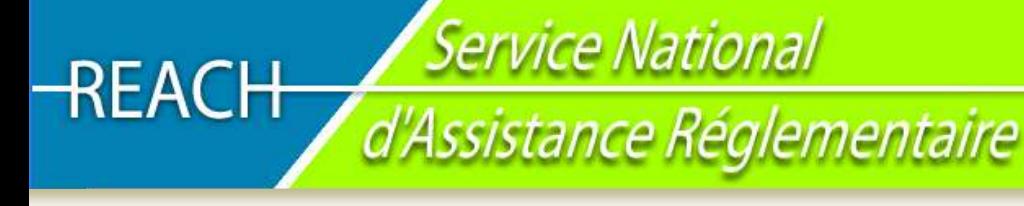

## **1.3 Que dois-je faire en cas de changement d'entité légale et de transfert de ma notification vers une autre entreprise ?**

Une notification selon la directive 67/548/CEE est nominative de sorte que seul le notifiant peut considérer comme enregistrée la substance en question conformément à l'article 24 du règlement REACH. (Cf. Section 1.6.5.3 du guide technique de l'ECHA sur l'enregistrement disponible sur : *http://guidance.echa.europa.eu/docs/guidance\_document/registration\_fr.pdf?vers=28\_08\_09*)

Néanmoins, il peut arriver que le représentant légal d'une entreprise ayant notifié une substance, transfère ses droits à fabriquer et importer cette substance vers une autre entreprise. Dans ces circonstances, le notifiant « original » doit avoir transféré sa notification à l'entreprise qui a pris le contrôle des activités du notifiant « original » relatives à la fabrication ou l'importation de la substance notifiée.

#### **Ce type d'évènement peut se produire par exemple après (i) une fusion de deux entreprises ou (ii) la scission d'une entreprise.**

Pour plus d'informations, consulter le bulletin d'informations de REACH-IT sur les « devoirs des entreprises qui changent de nom ou d'entité légale » disponible sur : *http://echa.europa.eu/doc/reachit/fact\_sheets/reach\_it\_factsheet\_legal\_entity\_change\_20090417.pdf*

#### Service National<br>d'Assistance Réglementaire REACH **1.4 Vue d'ensemble de la procédure d'affectation d'un numéro d'enregistrement**  Début 1- Les demandeurs créent un compte dans REACH-IT (coordonnées complètes de l'entreprise) 2- Les demandeurs s'identifient et entrent dans le menu « demander un n° d'enregistrement pour une substance notifiée » (« Claim a registration number for a notified substance ») Tous les demandeurs entrent les informations suivantes : - **Numéro de notification** (obligatoire) - **Numéro ELINCS** (obligatoire) - **Nom du notifiant** (obligatoire) - **Ville de notification** (obligatoire) Pays de notification (obligatoire) - Remarques (facultatif) Explications, justifications, permettant de faire connaitre la raison pour laquelle les informations de l'entreprise renseignées lors de la création du compte dans REACH-IT sont différentes de celles fournies lors de la notification (*e.g.* : changement d'adresse ou de nom d'entreprise, représentant exclusif nouvellement désigné…) - **Cliquer sur au moins une case** (obligtoire) : ⇒ J'étais un fabricant établi dans la communauté (« domestic manufacturer ») et/ou un importateur selon la dir. 67/546/CEE et je suis désigné pour demander le numéro d'enregistrement… ⇒ J'étais un représentant unique selon la dir. 67/546/CEE et je suis désigné pour demander le numéro d'enregistrement… ⇒ Je suis un représentant exclusif nouvellement désigné et je reprends les devoirs d'un précédant représentant unique Si le demandeur était un représentant unique selon la dir. Si le demandeur est un représentant exclusif nouvellement 67/546/CEE : désigné reprenant les devoirs d'un précédant représentant unique : Le demandeur représentant un fabricant non établi dans la Le demandeur représentant un fabricant non établi dans la communauté : - Indique le **nom de la société non établie dans la**  communauté : **communauté et la bande de tonnage** (obligatoire) - Indique le **nom de la société non établie dans la**  - Joint **un(e) lettre/document afin de prouver sa communauté et la bande de tonnage** (obligatoire) **désignation** par la société non établie dans la - Joint **un(e) lettre/document afin de prouver sa**  communauté (obligatoire) **désignation** par la société non établie dans la communauté (obligatoire) Le demandeur : - Joint **un(e) lettre/document prouvant l'accord du précédant représentant unique qu'il reprenne ses obligations** (obligatoire) 4- Le demandeur nomme un représentant tiers (facultatif) 5- Vérifications au niveau de REACH-IT : Que les informations précisées dans REACH-IT par le demandeur (cf. étape 3) correspondent à celle de la notification Vérification que toutes les lettres nécessaires ont été fournies S'il y a discordance Toutes les vérifications sont OK ⇒ Le demandeur obtient un numéro de soumission ⇒ Message interne pour ⇒ Message interne au ⇒ Le demandeur obtient un numéro d'enregistrement avertir l'EM (Etat demandeur : un numéro d'enregistrement ne peutmembre) concerné. Il ⇒ Le demandeur obtient une date d'enregistrement être accordé. SVP contacter doit être contacté par le demandeur votre EM Fin Fin

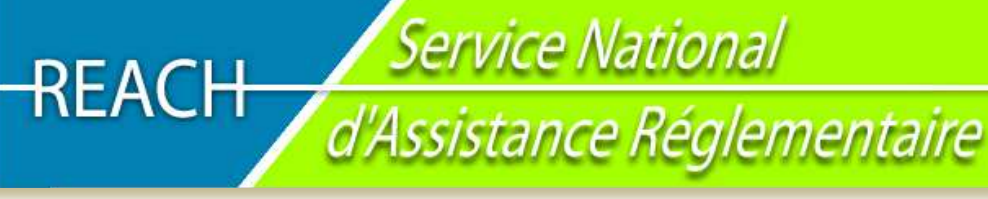

## **PARTIE 2: Transfert d'information de NCD à IUCLID 5**

Les informations pour une notification selon la directive 67/548/CEE étaient initialement soumises aux Autorités nationales compétentes sous forme de SNIF (Summary Notification Interchange Format). Ensuite, le SNIF était transmis à l'ex-Bureau Européen des Produits Chimique (ECB), au Joint Research Centre, à Ispra (Italie). Cette information était conservée dans une base de données centrale, appelée NCD (New Chemicals Database) à l'ECB.

Tous les dossiers SNIF reçus par l'ECB ont été convertis en format IUCLID 5 par l'ECB.

Les dossiers convertis ont été redistribués aux Autorités nationales compétentes responsables sous deux formats (en lecture seule et modifiable), ainsi qu'à l'ECHA.

Les demandeurs (détenteurs de la notification) doivent s'adresser à leur Autorité nationale compétente pour obtenir leurs dossiers au format IUCLID 5. Le format modifiable leur permettra de remplir leurs obligations au regard du règlement REACH, en particulier lorsqu'ils ont besoin de mettre à jour leur enregistrement en cas d'atteinte/de dépassement du seuil de tonnage supérieur.

De plus, l'outil développé pour convertir les dossiers SNIF au format IUCLID 5, est également disponible pour les industriels dans IUCLID 5 sur le site internet de IUCLID : http://ecbwbiu5.jrc.it/

**Veuillez noter que la plus grande prudence est nécessaire au résultat de la conversion et veuillez vérifier attentivement les données concernant la substance générées sous IUCLID 5.** (e.g. entité(s) légale(s), confidentialité, différentes études, classification et étiquetage…) **avant de les utiliser pour mettre à jour votre enregistrement via REACH-IT.** 

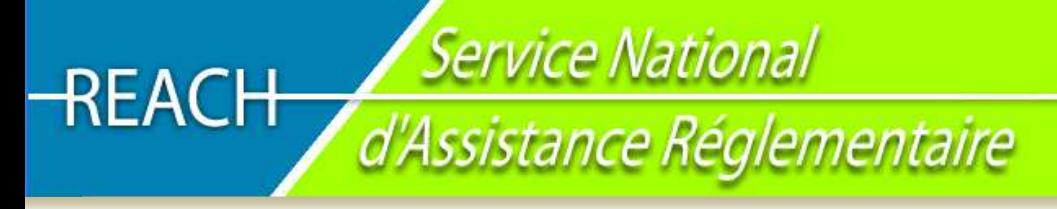

## **PARTIE 3: Mise à jour d'un enregistrement qui était au préalable une notification sous couvert de la directive 67/548/CEE**

## **3.1 Dans quels cas dois-je mettre à jour mon enregistrement NONs ?**

La mise à jour du dossier d'enregistrement doit être effectuée lorsqu'une des situations décrites dans les articles 22 ou 24.2 du règlement REACh s'applique. La mise à jour s'applique également aux informations transmises dans le cadre de l'article 40 du règlement CLP (notification de la classification et de l'étiquetage dans le cadre de l'inventaire des Classifications et des Etiquetages).

**Attention, il faut demander son numéro d'enregistrement avant de mettre à jour l'enregistrement.** Pour de plus amples informations sur "quand ?" et "comment ?" mettre à jour l'enregistrement, il convient de se référer au chapitre 9 du Guide sur l'enregistrement *(http://guidance.echa.europa.eu/guidance\_en.htm*).

#### *1. Mise à jour liée au tonnage*

Dans le cas où la substance atteint le seuil immédiatement supérieur prévu à l'article 12, la mise à jour doit être effectuée **sans retard indu**, conformément l'article 24.2 du règlement REACh. La mise à jour doit comporter les informations complémentaires requises liées au seuil de tonnage pertinent mais aussi toutes les informations nécessaires pour les seuils de tonnage inférieurs.

Par exemple, dans le cas d'une entreprise qui importe ou fabrique une substance notifiée conformément à la directive 67/548/CEE, cette société doit présenter une mise à jour conformément à l'article 22.1 du règlement REACH, dès qu'il a connaissance que la quantité de la substance qu'il importe ou fabrique atteindra le seuil supérieur prévu à l'article 12 ou a dépassé le seuil de tonnage immédiatement supérieur. Une entreprise qui ne présente pas de telles informations sans retard indu pourra faire l'objet de sanctions par les Autorités nationales compétentes pour avoir mis sur le marché une substance pour laquelle toutes les informations n'ont pas été fournies.

Il convient de noter qu'une substance préalablement notifiée pour des volumes inférieurs à une tonne (**Annexe VIIB/C selon la directive 67/548/CEE**), une mise à jour de l'enregistrement NONS doit être adressée à l'ECHA dès que la substance atteint **le seuil d'une tonne**.

### *2. Mises à jour liées à d'autres raisons que l'augmentation du tonnage*

Outre les mises à jour exigées lorsque le seuil de tonnage supérieur est atteint, les mises à jour à l'initiative du déclarant et/ou les mises à jour liées à une décision de l'ECHA ou de la Commission européenne doivent également être adressées lorsque cela est pertinent. Ceci inclut les mises à jour liées aux décisions prises par les Autorités compétentes dans le cadre de la législation nationale transposant la directive 67/548/CEE (articles 16.1 et 16.2 de la directive).

Selon **l'article 135** du règlement REACH (mesures transitoires concernant les substances notifiées) :

- Les demandes adressées aux notifiants de fournir des informations complémentaires à l'Autorité compétente (sous couvert de la législation nationale transposant la directive 67/548/CEE), conformément à l'article 16.2 de la directive 67/548/CEE, doivent être considérées comme décisions adoptées conformément à l'article 51 du règlement REACH ;

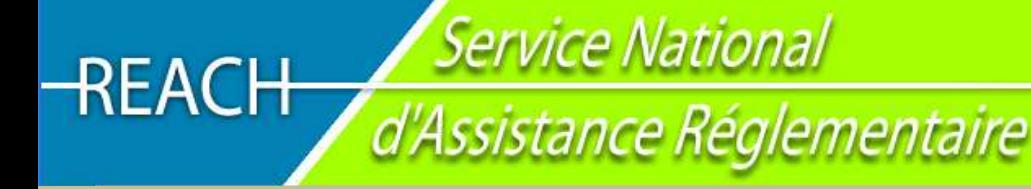

- Les demandes adressées à un notifiant pour fournir des informations complémentaires sur une substance, conformément à l'article 16.1 de la directive 67/548/CEE, doivent être considérées comme décisions adoptées conformément à l'article 52 du règlement REACH.

En d'autres termes, le notifiant (maintenant déclarant) doit réaliser toute étude demandée par l'Autorité compétente nationale sous couvert de la directive 67/548/CEE<sup>1</sup>. Les informations générées doivent être **adressées à l'ECHA au moyen d'une mise à jour de l'enregistrement, à l'échéance demandée par l'Autorité compétente nationale.** 

Il convient de noter que **non seulement les informations complémentaires** correspondant à la demande ou à l'atteinte du seuil de tonnage supérieur… doivent être adressées, **mais aussi le dossier complet en format IUCLID5** (voir chapitre "How to prepare my IUCLID 5 substance data-set in case of NONS registration update" pour les aspects pratiques).

## **3.2 Quand faut-il mettre à jour son dossier d'enregistrement NONS?**

- La mise à jour du dossier d'enregistrement conformément à **l'article 22 ou 24.2** du règlement REACh doit être effectuée **sans retard indu** ;
- Il est également recommandé de mettre à jour le dossier d'enregistrement avec les informations requises pour la notification à l'Inventaire de Classification et d'Etiquetage, conformément à l'article 40 du règlement 1272/2008 (CLP), selon les échéances pertinentes prévues dans ce règlement ;
- Dans le cas où il s'agit de la mise à jour d'un enregistrement selon **l'article 135**, elle doit être adressée à l'ECHA **aux échéances fixées par l'Autorité compétente nationale** (sous couvert de la législation nationale transposant la directive 67/548/CEE).
- Dans le cas de **plusieurs échéances fixées par l'Autorité compétente nationale** :
- Il existe plusieurs cas pour lesquels l'Autorité compétente a exigé, pour une substance notifiée, des informations sur différentes études en donnant plusieurs échéances pour la soumission de ces informations. Selon l'article 22 du règlement REACh, le déclarant doit mettre à jour son enregistrement "sans retard indu" chaque fois qu'une nouvelle information pertinente est disponible. Dans le cadre de la législation précédente, l'information nouvelle était envoyée directement à l'Autorité compétente. Dans le cadre du règlement REACH, chaque soumission de nouvelles informations nécessite la présentation d'un dossier actualisé à l'ECHA qui devra être traité et potentiellement évalué.
- REACH ne prévoit explicitement aucune disposition pour l'ECHA concernant le changement des échéances prévues dans les décisions rendues par l'Autorité compétente sous couvert de la législation nationale transposant la directive 67/548 (Afsset et MEEDDM en France). Des retards dans la soumission des informations exigées doivent donc en principe faire l'objet de sanctions, l'application de celles-ci étant du ressort des Autorités de contrôle nationales. L'Autorité compétente (Dir 67/548) peut accepter de recevoir les différents éléments d'information demandés après les délais fixés dans sa décision afin de permettre au déclarant de présenter une mise à jour unique.
- Il faut noter que dans certains cas, transmettre un nouvel élément d'information sans délai (dès qu'il est disponible) ne relève pas seulement d'une obligation juridique, mais est également nécessaire pour des raisons de sécurité, par exemple lorsque les nouveaux éléments conduisent à changer les résultats de l'évaluation des risques ou de la classification.

 1 L'Afsset et le MEEDDM en France actuellement

## **3.3 Comment préparer mon dossier IUCLID 5 lors de la mise à jour d'enregistrement NONs ?**

Une distinction doit être faite entre les mises à jour liées à l'augmentation du seuil de tonnage et les autres mises à jour. Pour une mise à jour de l'enregistrement NONs liée à une augmentation de la bande de tonnage, un dossier complet sous format IUCLID5 doit être adressé, comme pour tout autre enregistrement. Pour les autres mises à jour d'enregistrement NONs, certaines informations ne sont pas exigées et le déclarant peut s'en dispenser jusqu'à ce que le seuil de tonnage supérieur soit atteint, à condition de fournir les justifications de ces dérogations. Les explications détaillées sur la manière de préparer le dossier IUCLID5 sont présentées ci-dessous.

### • **A. Migrer le dossier SNIF vers IUCLID5**

Il est possible de demander auprès de l'Autorité compétente de l'Etat membre concerné (Afsset et MEEDDM en France) que le dossier de notification soit convertit sous format IUCLID 5 (Substance Dataset) ou d'effectuer soi-même la conversion à l'aide du plug-in<sup>2</sup> de migration SNIF disponible sur le site Internet IUCLID (http://iuclid.echa.europa.eu/).

### • **B. Mettre à jour l'ensemble des « données substance » (« substance dataset ») selon les exigences de REACH**

Il convient de noter que toutes les mises à jour d'enregistrement sont soumises à un contrôle de complétude conformément aux exigences de l'article 20.2 du règlement REACH. Pour être considéré comme complet, le dossier doit être rempli comme indiqué ci-dessous :

#### o **Cas 1 : Mise à jour de bande de tonnage**

Lors de la mise à jour du dossier liée à l'augmentation de la bande de tonnage, le déclarant doit avoir conscience que le dossier mis à jour doit être conforme à toutes les exigences d'information requise par REACh. La mise à jour doit ainsi comporter non seulement les informations complémentaires requises liées au seuil de tonnage mais aussi toutes les informations nécessaires pour les seuils de tonnage inférieurs.

Si la mise à jour concerne un enregistrement supérieur ou égal au seuil de 10 tonnes, un rapport sur la sécurité chimique complet (CSR) doit être inclus à la section 13 du dossier IUCLID5, sauf si les conditions de dérogation/d'exemption à l'obligation de soumettre un CSR, telles que spécifiées à l'article 14.2 du règlement REACh, sont remplies (la section 13 de IUCLID5 doit alors comporter une justification de la dérogation à la place du CSR).

Les détails sur la soumission d'une mise à jour de dossier NONs afin de remplir les exigences de vérification de complétude sont décrits **à l'annexe 4** du manuel relatif à la soumission de données : "Comment remplir un dossier technique d'enregistrement et de notifications RDAPP" ("**Data Submission Manual 5** : How to complete a technical dossier for registrations and PPORD notifications", disponible à l'adresse suivante http://echa.europa.eu/reachit/registration-it\_en.asp). Quelques éléments essentiels sont repris ci-dessous.

#### o **Cas 2 : Autres mises à jour**

 $\overline{a}$ 

Les autres mises à jour concernent les cas décrits à l'article 22.1 du règlement REACh (à l'exception du point c concernant la bande de tonnage) et les mises à jour liées à une décision de l'Autorité compétente nationale selon les articles 16.1 et 16.2 de la directive 67/548/CEE.

Pour ces mises à jour, le dossier ne nécessite pas les informations requises par REACh qui n'étaient pas nécessaires suivant la précédente législation (Dir 67/548 CEE) au moment de la notification. Les informations détaillées sur le minimum d'information requises qui doit être soumis dans ces cas-là est fourni **à l'annexe 4 du "Data Submission Manual 5** : How to complete a technical dossier for registrations and PPORD notifications", disponible à l'adresse suivante http://echa.europa.eu/reachit/registration-it\_en.asp.

<sup>2</sup> Plug-in : *Programme qui interagit avec un logiciel principal, pour lui apporter de nouvelles fonctionnalités*

Quelques points essentiels sur les informations à transmettre sont présentés ci- dessous.

#### $\Rightarrow$ **Nouvelle information ["Endpoint information" - sections 4 à 8 dans IUCLID 5] :**

Il faut ici rappeler que pour toutes nouvelles études et pour toutes les études demandées par l'Autorité compétente sous couvert de la directive 67/5478, selon l'article 135 du règlement REACH, des résumés d'études consistants (robust study summaries) doivent être fournis. Une justification de dérogation doit être inscrite à la place des études demandées au titre du règlement REACH : pour les études requises aux annexes VII à XI du règlement REACh qui n'étaient pas demandées par la directive 67/548/CEE et n'ont pas été fournies lors de la notification NONS. Ces dérogations doivent être indiquées en sélectionnant "other justification" dans le champ "data waiving" de l'étude ("Endpoint study Record"). La phrase suivante doit être mentionnée dans champ "justification for data waiving" : "Cette information n'a été ni soumise lors de la précédente notification, ni requise ou demandée par l'Autorité compétente (Dir 67/548/CEE), ni demandé par l'ECHA" ("This information was neither submitted in the previous notification, nor requested by the MSCA under Directive 67/548/EEC nor requested by ECHA").

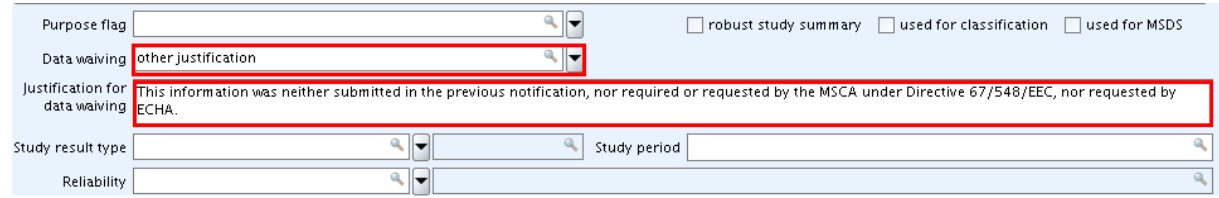

N.B. : Pour les études déjà soumises, dans le cadre de la notification NONS, et converties, au moyen de l'outil de conversion SNIF, il convient de vérifier que l'ensemble des champs sont remplis, conformément aux instructions du manuel.

#### $\Rightarrow$ **"Administrative information" (sections 1 à 3 dans IUCLID 5) :**

Les sections 1 à 3 doivent être remplies conformément au manuel. *Dans la section 1.3 de IUCLID 5, il est impératif de penser à spécifier le numéro de notification (Dir 67/548), ainsi que le numéro d'enregistrement (Règlement REACh) obtenu via REACH-IT. Pour un représentant exclusif d'un fabricant hors Communauté Européenne : dans la section 1.7 de IUCLID 5 il faut impérativement penser à attacher tous les accords contractuels nécessaires.* Jusqu'au 1er décembre 2010, les substances devront être classées, étiquetées et emballées conformément à la Directive 67/548/CE. À partir du 1<sup>er</sup> décembre 2010, les substances devront répondre aux prescriptions de classification, d'étiquetage et d'emballage du CLP (règlement (CE) N°1272/2008. Du 1<sup>er</sup> décembre 2010 au 1er juin 2015, même si le nouveau système (CLP) leur est applicable de façon obligatoire, les substances devront être classées conformément aux deux systèmes préexistant (Dir 67/548) et nouveau (CLP) mais étiquetées et emballées conformément aux dispositions du règlement CLP seulement. Après le 1<sup>er</sup> Juin 2015, il sera obligatoire d'appliquer les critères de classification et d'étiquetage selon la CLP.

#### $\Rightarrow$ **"Chemical Safety Report" (sections 13 dans IUCLID 5):**

Pour les dossiers et les substances en quantités supérieures ou égales à 10 tonnes, selon l'article 10.b du règlement REACh, un rapport sur la sécurité chimique doit être fourni (Chemical Safety Report, CSR). Toute mise à jour d'enregistrement doit donc également contenir un CSR sauf si une justification valide est donnée en section 13 de IUCLID 5.

o Pour soumettre un CSR, il faut sélectionner "REACH Chemicla safety report (CSR)" dans le champ "Type of report" et attacher le CSR dans le champ "Document".

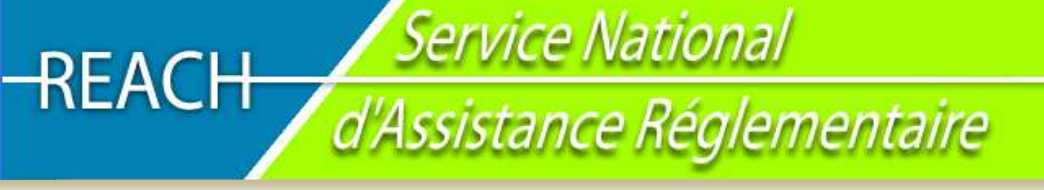

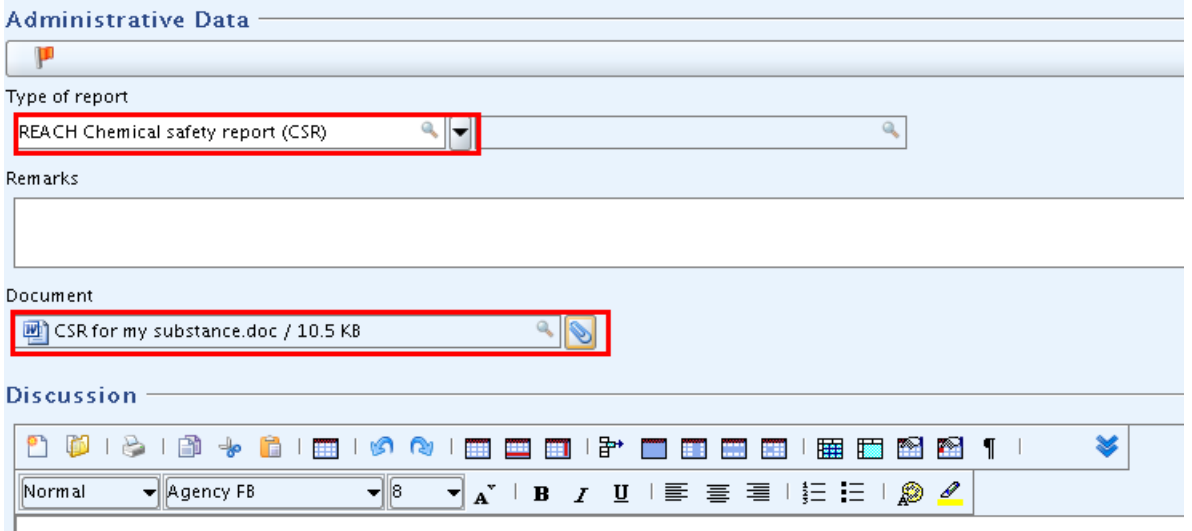

*Figure 2 : Comment attacher le CSR dans IUCLID5* 

• Pour soumettre une justification sur l'absence de CSR, il faut sélectionner "REACH Chemical Safety Report (CSR)" dans le champ "Type of report" et fournir la justification dans le champ "Remarks" ou "Discussion". La phrase de justification doit être la suivante : "Un rapport sur la sécurité chimique n'est pas soumis puisque la substance remplit les exigences de l'article 14.2 du règlement REACh (A CSR is not submitted because the substance fulfils the requirements of Article 14.2 of the REACH Regulation) OU "Un rapport sur la sécurité chimique n'est pas soumis puisque la substance a été préalablement notifiée et le seuil de tonnage supérieur n'a pas été atteint et la substance ne relève pas du champ d'application des articles 22.1.d et 22.1.e et 22.1.f du règlement REACH"(A CSR is not submitted because it is a previously notified substance which did not reach the next tonnage threshold and which does not fall within the scope of Articles 22.1.d, 22.1.e and 22.1.f of the REACH Regulation") comme il est indiqué à la page 58 du manuel 5 : How to complete a technical dossier for registrations and PPORD notifications", disponible à l'adresse suivante http://echa.europa.eu/reachit/registrationit\_en.asp

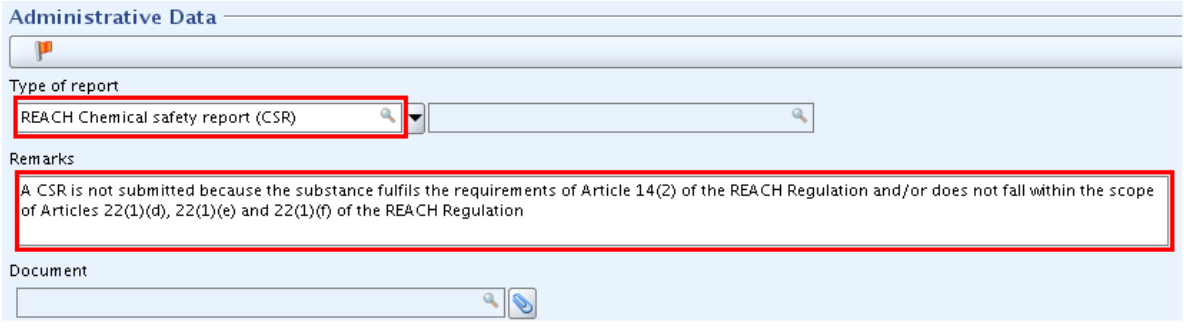

*Figure 3 : Où et comment justifier une exemption de CSR dans IUCLID5* 

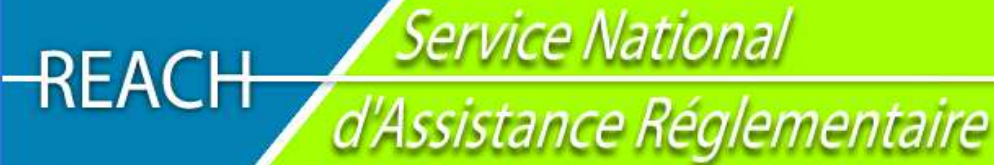

#### • **C. Mettre à jour les demandes de confidentialité**

L'ECHA percevra une redevance pour les demandes de confidentialité associées à la nouvelle information présentée et pour les nouvelles demandes de confidentialité associées à des données existantes mais il n'y aura pas de frais pour la confidentialité revendiquée sous couvert de la directive 67/548/CEE, pour autant que cela soit confirmé par le déclarant dans son dossier, comme indiqué ci-dessous.

Pour les demandes acceptées selon la directive 67/548, il faut écrire dans le champ "justification" adjacent à tout signalement de confidentialité "Claim previously made under Directive 67/548/EEC3. Ceci permettra à l'ECHA de facturer correctement et de valider les demandes de confidentialité précédemment présentées sous couvert de la directive 67/548/CEE.

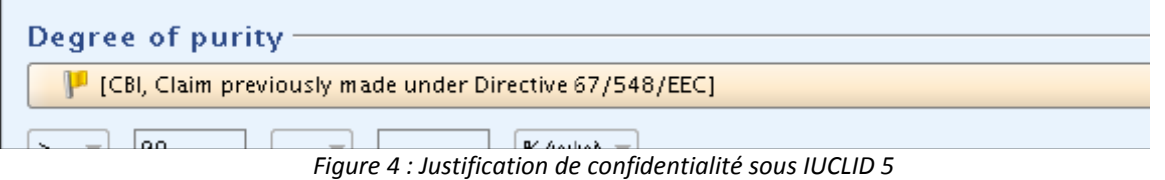

L'ECHA a pu, par le passé, dans certaines circonstances, facturer des demandes de confidentialité existantes. Par conséquent, dans un petit nombre de cas, certaines entreprises ont payé une redevance pour des demandes de confidentialité déjà acceptées en vertu de la directive 67/548/CEE. Si vous pensez être concernés, vous êtes en mesure de demander un remboursement. Dans

ce cas, il est recommandé de contacter le helpdesk de l'ECHA, en fournissant les renseignements pertinents et une brève explication du contexte et justifier pourquoi vous considérez que la (les) demande(s) avaient été préalablement effectuées et acceptées en vertu de la directive 67/548/CEE. Ceci peut être fait en utilisant le formulaire web à http://echa.europa.eu/about/contact-form\_en.asp puis en sélectionnant l'élément de menu > "Enquiry on specific submission to ECHA".

Il faut garder à l'esprit que la diffusion des informations auprès du public, prévue à l'article 119.1 du règlement REACh, comprend le nom IUPAC des substances figurant à l'annexe I de la Directive 67/548/CEE et que, en général, les informations indiquées aux point 1 et 2 de l'article 119 doivent être diffusées. Cependant, il faut aussi noter que l'ECHA ne diffusera pas les informations énumérées à l'article 119.2 pour lesquelles un tiers a soumis une justification, acceptée comme valide par l'Agence, expliquant pourquoi une telle diffusion est potentiellement dangereuse pour les intérêts commerciaux du déclarant ou de tout autre partie concernée.

Des informations complémentaires sur les possibilités de demande de confidentialité au titre de REACH et comment les compléter dans le dossier IUCLID5 sont disponibles à l'annexe III du manuel sur la soumission de données (Data Manual Submission 5) : "Comment remplir un dossier technique d'enregistrement et de notifications RDAPP" disponible à l'adresse suivante http://echa.europa.eu/reachit/registration-it\_en.asp ("Data Submission Manual 5 : How to complete a technical dossier for registrations and PPORD notifications").

## **3.4 Comment soumettre la mise à jour d'enregistrement NONs ?**

- **Créer un compte dans REACH-IT (si ce n'est pas encore fait)**
- **Dans le cas d'une augmentation de bande de tonnage (et seulement dans ce cas)**, le déclarant doit informer l'ECHA des informations complémentaires qui lui seront nécessaires afin de se conformer aux exigences du nouveau seuil de tonnage (article 12.2 du règlement REACh). Afin de faciliter le processus et d'accélérer le traitement des mises à jour de dossier, il est fortement recommandé d'adresser une demande préalable ("inquiry") à l'ECHA chaque fois que des renseignements supplémentaires sont nécessaires. Dès réception de cette information, comme dans le cas des

demandes préalables ("inquiry") l'ECHA doit informer le déclarant (article 26.3 et 26.4 du règlement REACH) :

- (i) des noms et adresses des déclarants précédents (et de tous les déclarants potentiels) et,
- (ii) de tous résumés d'études pertinents déjà présentés par ces derniers, afin de partager les données existantes et de veiller à ce que les études sur les animaux vertébrés ne soient pas inutilement répétées.

La demande préalable ou "inquiry" pour une augmentation de bande de tonnage doit être soumise selon les procédures décrites à http://echa.europa.eu/reachit/inquiry\_en.asp. Il existe une seule différence par rapport à ces procédures : à la section 1.3 du dossier IUCLID 5, le numéro de notification ou d'enregistrement peut être donné au lieu de l'information sur l'identité de la substance. Ainsi, il faut seulement mentionner dans le dossier IUCLID5 :

- (i) la dénomination IUPAC et le numéro CE dans les sections 1.1 et 1.2,
- (ii) le numéro de notification ou de l'enregistrement dans la section 1.3 et,
- (iii) le formulaire "inquiry" concernant les exigences d'informations dûment complété (disponible à http://echa.europa.eu/reachit/inquiry\_en.asp) dans la section 13. A la création du dossier il faut vous assurer de mentionner clairement qu'il s'agit d'une demande préalable "inquiry" relative à une mise à jour d'enregistrement en inscrivant "Inquiry as a result of an update of a registration" dans le champ "Remark" du dossier au moment de l'étape 5 de l'assistant à la création de dossier.

Note : pour envoyer un dossier de soumission conjointe, il convient de se référer aux informations disponibles sur le site de l'ECHA *http://echa.europa.eu/reachit/joint\_submission\_en.asp*

#### • **Créer le dossier d'enregistrement IUCLID5**

Créer le dossier d'enregistrement IUCLID5 à partir des données substance IUCLID5 ("dataset") préalablement préparées (voir Partie3, section 3 de cette FAQ).

**Les en-têtes<sup>3</sup> des dossiers d'enregistrement IUCLID5 ("Dossier Header") doivent être remplis comme indiqué ci-dessous (voir captures écrans) :** 

- Cocher la case "Is the submission an update?"
- Indiquer le **numéro de soumission** (celui obtenu lors de la demande de numéro d'enregistrement *via* REACH-IT) dans le champ "last submission number"
- Cocher la case "spontaneous update"

 $\overline{a}$ 

• Sélectionnez la justification de la mise à jour (par exemple "change of tonnage band") ; si la justification sélectionnée est "autre", il convient alors dans le champ attenant d'indiquer la raison de la mise à jour (par exemple soumission de tests conformément à l'article 135)

*Conseil : Dans le cas d'une mise à jour d'enregistrement conformément à l'article 135 du règlement REACh (mesures transitoires concernant les substances notifiées), il est conseillé d'indiquer, dans le champ "remark" les informations suivantes : "Article 135 de REACh – soumission du test xxx" (Article 135 of REACh – submission of xxx test").* 

*Si plusieurs motifs conduisent à la mise à jour spontanée (par exemple changement de bande de tonnage ET soumission des tests requis), il faut ajouter un "bloc" sous "Spontaneous update". Pour ce faire, il faut cliquer sur la croix verte du "bloc" mais pour plus de détails il convient de se référer aux instructions fournies dans le manuel sur la soumission de données n°4 (Data Submission Manual 4) "How to submit a valid dossier to ECHA and complete the dossier header", disponible à http://echa.europa.eu/reachit/registration-it\_en.asp.* 

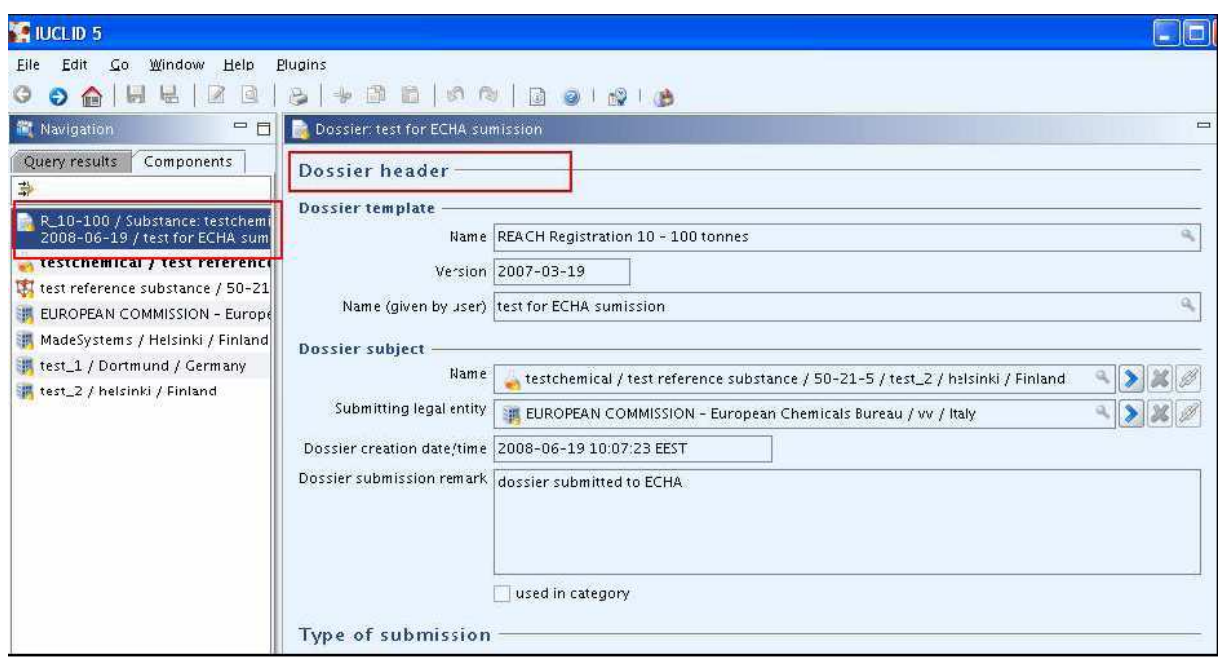

<sup>&</sup>lt;sup>3</sup> Au cours de la création du dossier IUCLID5, l'assistant de création de dossier demande à l'utilisateur, à l'étape 6, de "Entrez les renseignements administratifs complémentaires concernant votre dossier". Cette information sera alors contenue dans ce qu'on appelle l'en-tête du dossier IUCLID 5 ("Dossier header"). L'en-tête du dossier est la partie du dossier qui rapporte des informations fondamentales pour passer la vérification administrative et technique et sur laquelle est en partie fondé le calcul de la redevance. Ci-dessous un exemple de la façon dont un en-tête de dossier apparaît une fois que le dossier est créé.

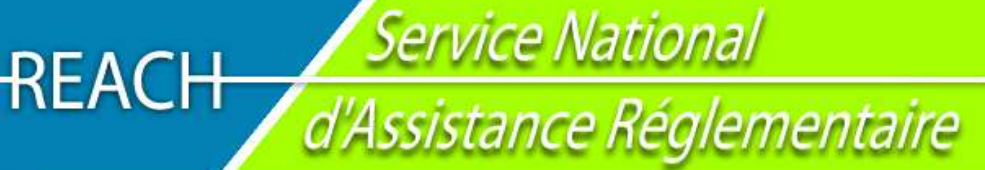

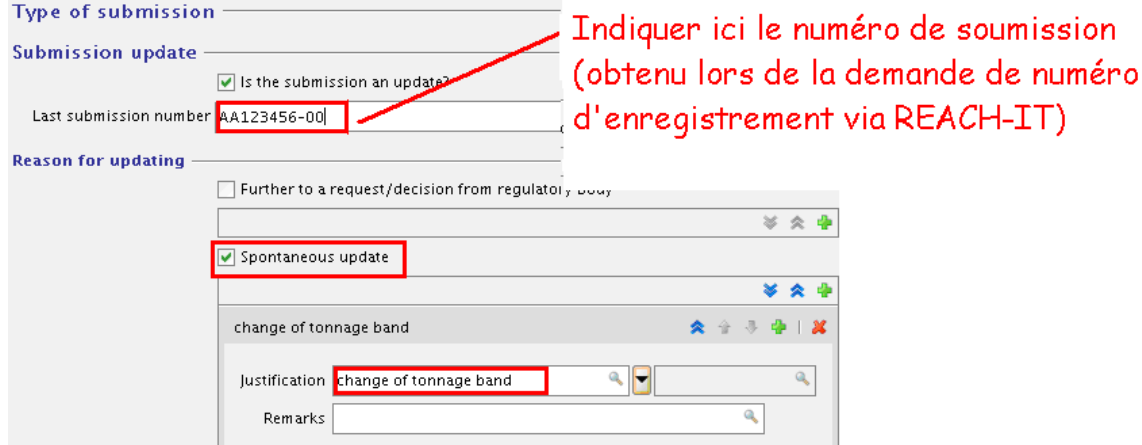

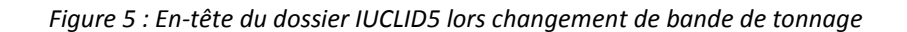

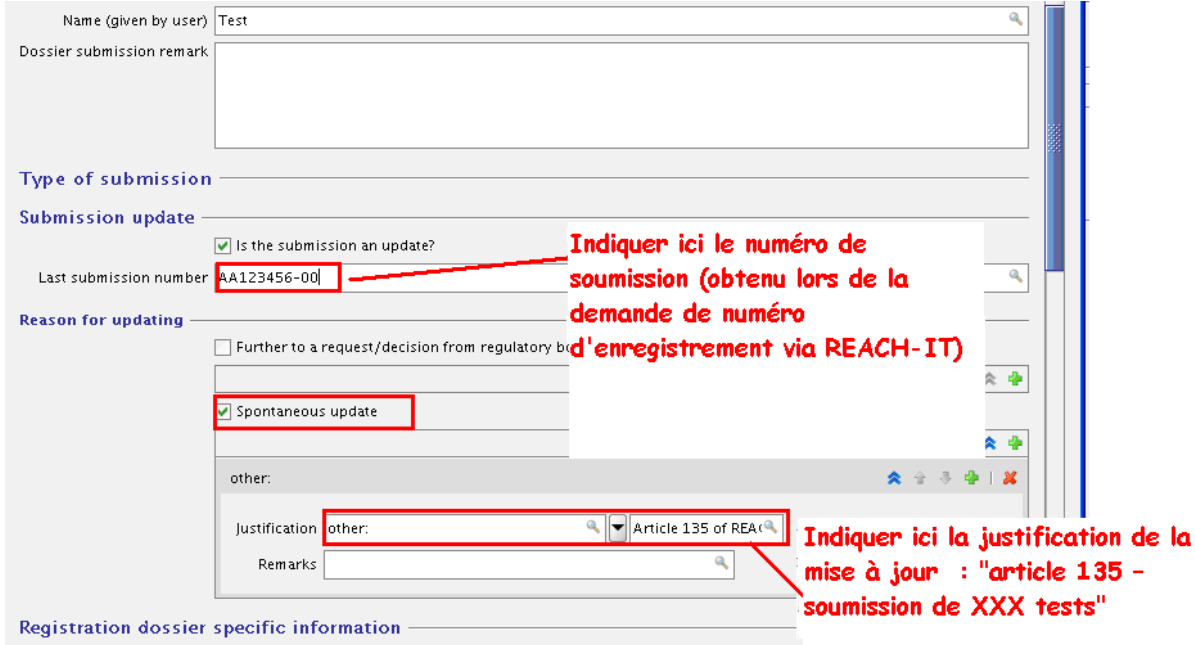

*Figure 6 : En-tête du dossier IUCLID5 lors d'une demande de tests par l'autorité compétente nationale (article 135)*

• **Adresser à l'ECHA** le dossier d'enregistrement préalablement créé (voir guide disponible http://echa.europa.eu/reachit/registration-it\_en.asp)

**Il faut noter qu'un représentant exclusif, mandaté par plusieurs entreprises situées hors Communauté Européenne, doit adresser un dossier de mise à jour de manière séparée pour chacun des fabricants hors Communauté Européenne qu'il représente.** 

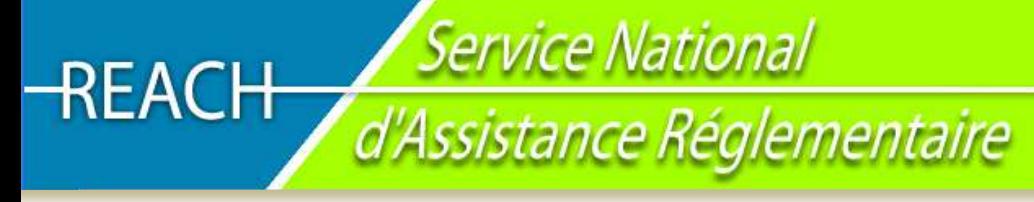

## **3.5 Et après ?**

**Dès réception du dossier de mise à jour, l'ECHA :** 

- Envoie un **accusé de réception** qui contient **un numéro de soumission** et la date de soumission
- Initie les procédures de **contrôle de complétude**
- Envoie une **facture**, le cas échéant, correspondant à la redevance appropriée

*Note : ECHA considèrera le dossier complet une fois que la complétude aura été vérifiée et que le paiement de la redevance (conformément à l'article 20.2 du règlement REACH) aura été reçu.* 

- Si le dossier d'enregistrement mis à jour qui est soumis n'est pas conforme aux exigences du règlement REACh :
	- Il sera demandé de mettre à jour la soumission en conséquence

Dans le cas d'une mise à jour d'un enregistrement conformément à l'article 135 du règlement REACH, les informations soumises seront évaluées par l'ECHA, en vertu de l'article 42, ou par l'Autorité compétente nationale (Afsset et MEEDDM en France), en vertu de l'article 48, en fonction de la base juridique de la demande de l'Autorité compétente sous couvert de la directive 67/548/CEE.

Contact: Du lundi au vendredi de 9h à 12h

**D** N° Indigo 0820201816

# Infos: www.reach-info.fr

Réalisation : Service National d'Assistance Réglementaire sur REACH / INERIS